1Remove the side cover at the side of communication **2. Communication converter unit(BFC Series) and Amplifier unit(BF5 Series) Connection**

**4. USB to Serial converter(SCM-US) attachment and detachment** Connect the USB to Serial converter, SCM-US(sold separately), to PC loader port.

**NPN Solid-state input** PNP Solid-state input<br> **REC-N** REC-P **BFC-N BFC-P** Power supply<sup>※1</sup>  $|12-24\n$ VDC $=$  ±10% Current consumption | Max. 40mA SW input (SW1, SW2) LOW: 0-1V, HIGH: 5-24V SW1/SW2 - HH: Standby, HL: BANK0, LH: BANK1, LL: BANK2 SW1/SW2 - LL: Standby, LH: BANK0, HL: BANK1, HH: BANK2 Communication function RS485 Communication, Serial Communication, SW input Communication speed 1200, 2400, 4800, 9600, 19200, 38400bps Indication Parameter: Red 4digit 7segment Setting value: Green 4 digit 7 segment **Indicator: TX indicator(Red), RX indicator(Gree** ■ Real-time monitoring (incident light level, on/off state) Executes every BF5 feature and sets parameter by external device (Master)  $\begin{array}{c}\n\overline{\mathbf{t}} \\
\overline{\mathbf{e}} \\
\overline{\mathbf{t}}\n\end{array}$ themperature -10 to 50℃, Storage: -20 to 60℃ Ambient<br>humidity 35 to 85%RH, Storage: 35 to 85%RH Vibration 1.5mm amplitude at frequency of 10 to 55Hz(for 1 min) in each X, Y, Z direction for 2 hours Shock 500m/s<sup>2</sup>(approx. 50G) in each X, Y, Z direction for 3 times Protection structure | IP40(IEC standards) Material Case: PBT, Cover: PC Accessory Connector cable(Ø4mm, 4-wire, 2m / AWG22, Core diameter: 0.08mm, Number of cores: 60, Insulator diameter: Ø1.25mm), side connector  $A$ pproval  $C\epsilon$ Unit weight | Approx. 15g ※1: Power is supplied from the voltage of the amplifier unit connected by a side connector.

### **Unit Description**

■ Specifications

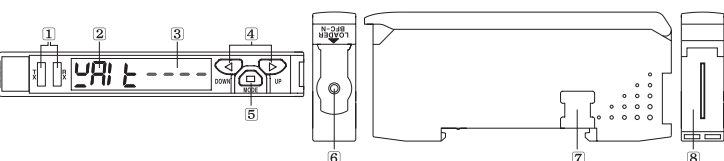

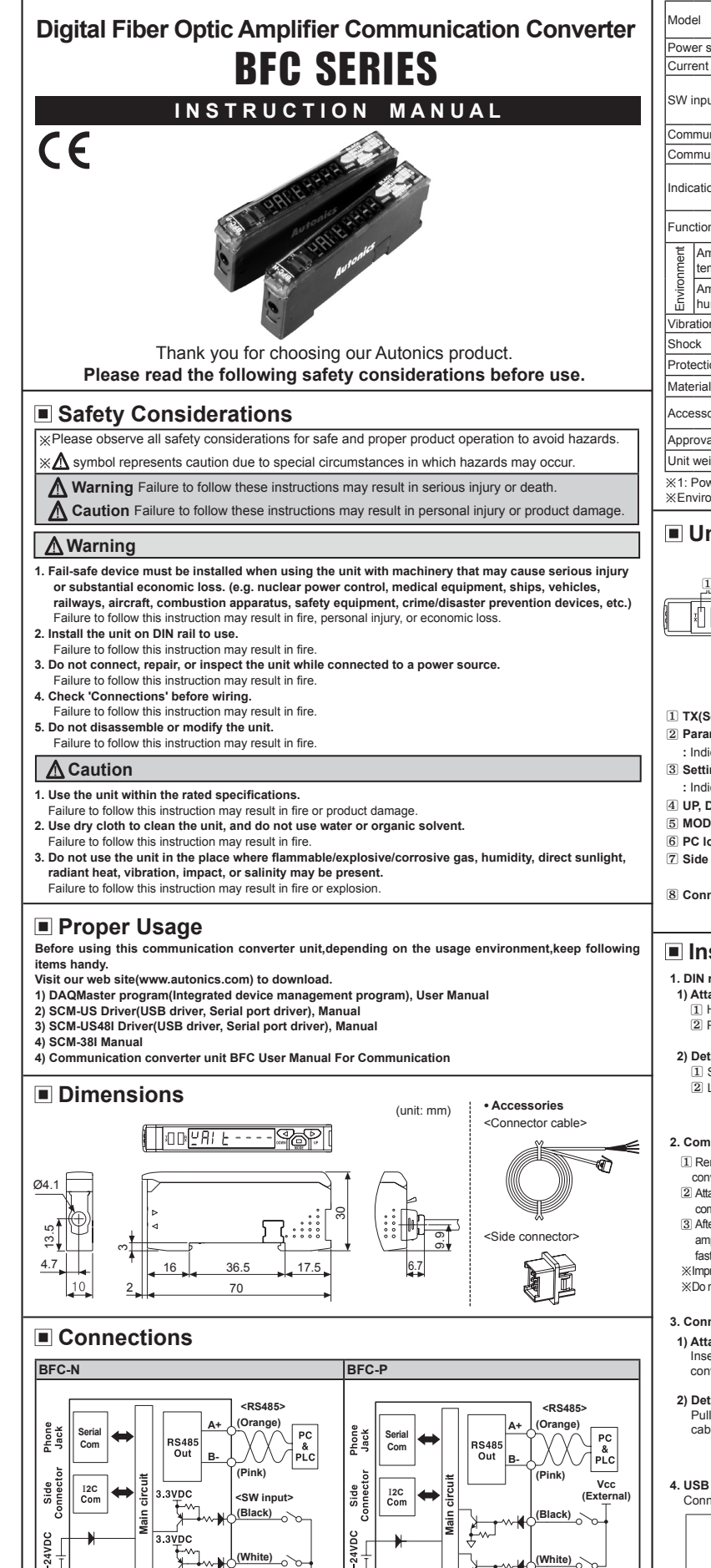

**2) Detachment<Picture 4>**<br>Pull out the connector cable with pressing the connector cable lever downside.

※Environment resistance is rated at no freezing or condensation.

- converter unit where amplifier unit will be connected. 2 Attach the side connector to the socket on the side of the
- communication converter. 3 After attaching the communication converter unit and the amplifier unit to the DIN rail, push gently to have both units
- fastened into each other. ※Improper connection may cause malfunction.
- ※Do not supply the power while connecting or disconnecting.
- **3. Connector cable attachment and deta 1) Attachment<Picture 3>** Insert the connector cable into the installed communication
- converter unit on DIN rail until it clicks.

※**The above specifications are subject to change and some models may be discontinued without notice.** 

※**Be sure to follow cautions written in the instruction manual, user manual and the technical descriptions (catalog, homepage).**

## **Installations**

**GND (External)** **<SW Input>**

# **1. DIN rail installations**

 **1) Attachment<Picture 1>**

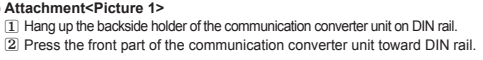

#### **2) Detachment<Picture 2>**

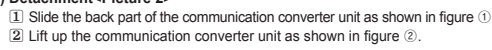

Picture 1

Picture 2

 $\mathcal{D}$ 

- 1 **TX(Send)-Red LED, RX(Receive)-Green LED:** Turns on when communicates and inputs SW. 2 **Parameter indication(4digit Red 7segment)**
- **:** Indicates parameter and processes of communication instruction/execution.
- 3 **Setting value indication(4digit Green 7segment)**
- **:** Indicates setting value and process of communication instruction/execution.
- 4 **UP, DOWN key:** To modify setting value.
- 5 **MODE key:** To shift or select parameter when entering parameter setting mode.

6 **PC loader port:** In case of PC communication, use USB to Serial converter(SCM-US, sold separately). 7 **Side cover:** To connect an amplifier unit, use a side connector(accessory). Remove the side cover to

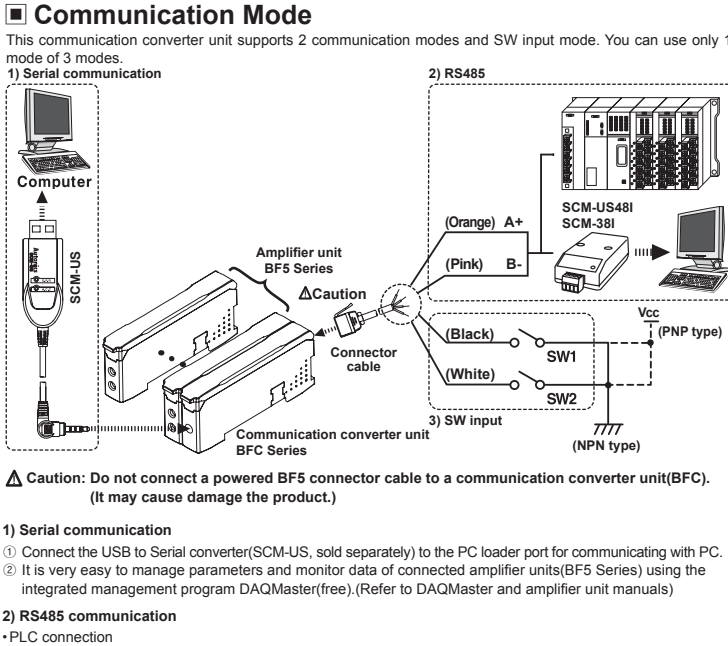

 $he$ 

- connect the amplifier unit.
- 8 **Connector cable port:** The terminal for attaching a connector cable(accessory) is used for RS485 communication or SW input.
- **Communication waiting state**
- $\sqrt{9R+E-1}$

Bank 0 Bank 1  $+$  Bank 2

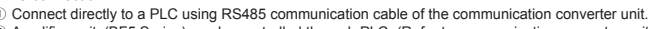

- ② Amplifier units(BF5 Series) can be controlled through PLC. (Refer to communication converter unit(BFC) communication manual)
- PC connection

Switching Mode Power Supplies Control Switches/Lamps/Buzzers I/O Terminal Blocks & Cables Stepper Motors/D .<br>bhic/Logic Panels

- Pressure Sensors ■Tachometer/Pulse (Rate) Meters<br>| Rotary Encoders Display Units<br>| Connector/Sockets Sensor Controllers **http://www.automics.com HEAD QUARTERS** 
	- 18, Bansong-ro 513beon-gil, Haeundae-gu, Busan, South Korea, 48002 TEL: 82-51-519-3232 **E-mail:** sales@autonics.com
	-

- ① Connect PC using Communication converter(SCM-38I or SCM-US48I, sold separately). (Refer to
- Communication converter SCM series manual) ② Same as "1)Serial Communication information line ②".
- ※Following is a screen of DAQMaster properties window of a computer connected communication converter unit.
- Property ① **Config**  $\sqrt{\frac{BF5-Series}{}}$  >>1 Indicates the number of amplifier units connected to the communication converter unit(BFC). General ② **Status** Config Status Indicates the information of the selected amplifier unit(Dual, Single) by Program Group<br>Data Bank Group
	- channel, connected to communication converter unit(BFC). ③ **Program group**
		- Setting values of the amplifier unit can be changed. When setting values of the amplifier unit changed, TX(Red) and RX(Green) LEDs on communication converter unit will flash indicating application of setting values to the amplifier unit.
- ④ **Data Bank Group**
- Data bank and group teaching features of amplifier unit can be set. Amplifier unit can be initialized as well. ※Indications appear on communication converter and amplifier units depending on applied instruction are shown

### below.

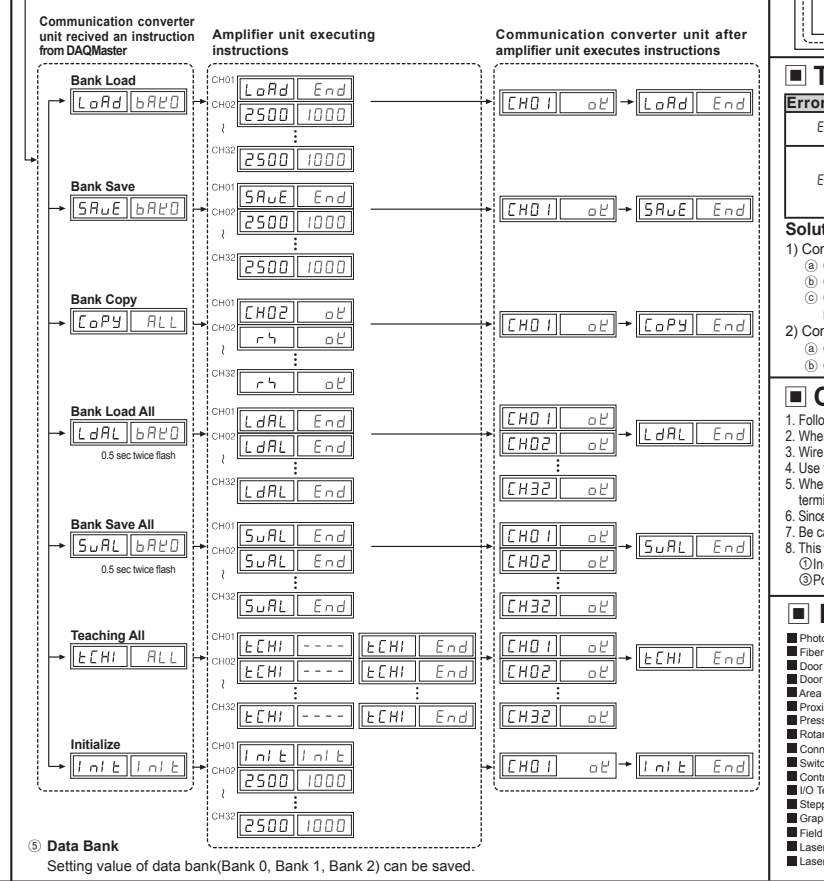

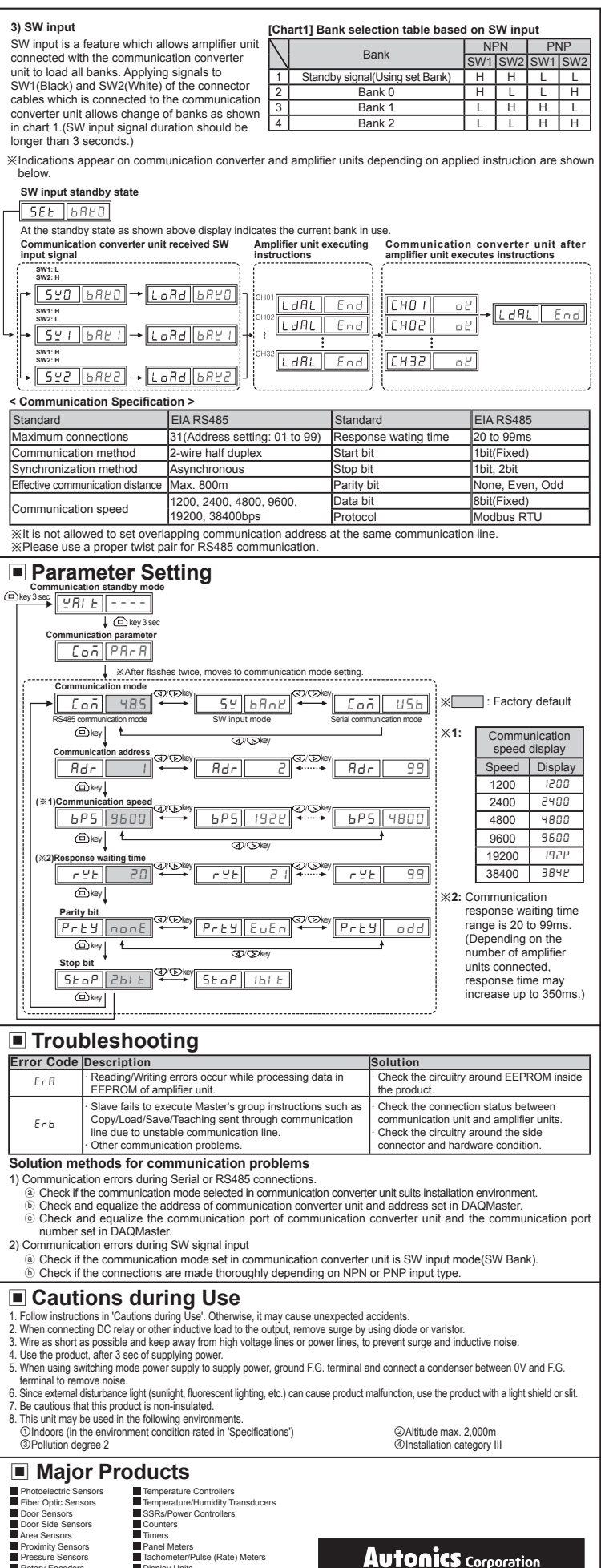

**Communication converter unit (BFC Series)**

**Amplifier unit (BF5 Series)**

Picture 3

Picture 4

This indicates the waiting state for instructions while preserving master unit(PC,PLC) and communication converter unit real time data transfer(incident light level of the amplifier unit).

#### **Communication converter**

 $\overline{\phantom{a}}$ 

# **Autonics**

Field Network Devices Laser Marking System (Fiber, CO₂, Nd: YAG) Laser Welding/Cutting System

## DRW171483AA

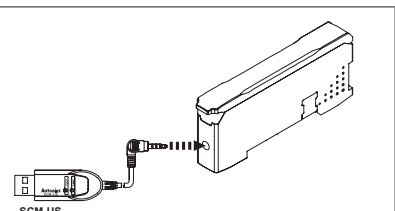